## **Heartbleed Venafi TrustForce Directions**

With Venafi TrustForce you have the ability to generate all new private keys and certificates and securely deliver them to their applications. You can utilize this to help recover at maximum speed from the OpenSSL Heartbleed bug.

# <https://support.venafi.com/entries/51178636>

General Steps:

- 1. Discover what Servers are at risk or vulnerable.
- 2. Locate them in the Policy tree and process them. \* Advised to replace all keys and certificates.
- 3. Securely deliver the new keys and certificates to the applications they belong on.

## **\*Rotate keys**

Note: Ensure your certificate does not have the "Reuse Private key" option selected

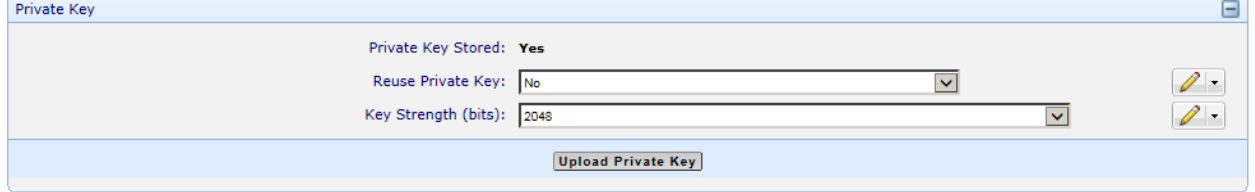

One at a time:

1. Press Renew one at a time on your certificate object

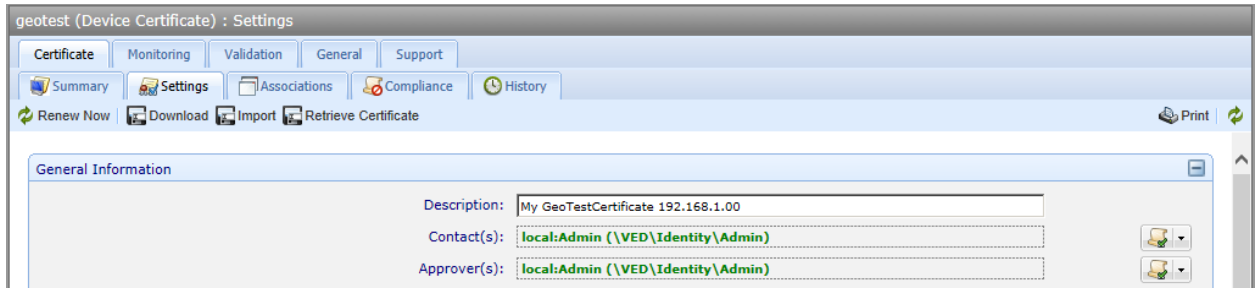

2. Your certificate will be processed and securely placed into your certificate's associated applications.

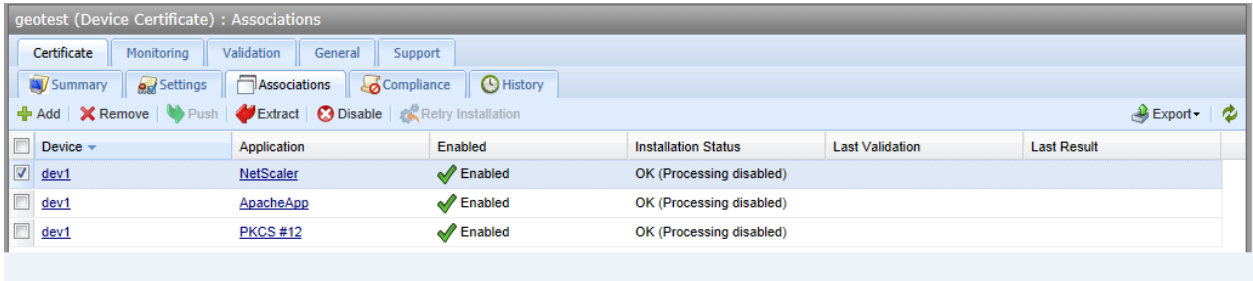

## Mass rotation:

NOTE: Best practice is that certificates are only valid for 1 year or less NOTE: May have to revoke first or set certs to replace. Depends on the CA (VeriSign)

1. Configure a policy object containing your keys to renew to auto renew in a quantity of days greater than your expiration date of certs. Default = 30 days.

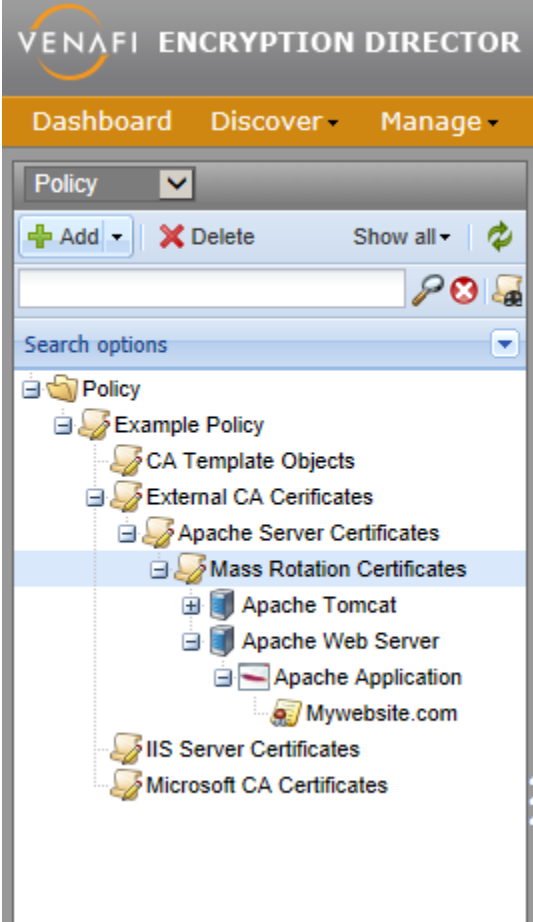

2. Setting it to 9999 is about a 27 yr. cert so anything expiring before 27 years should renew.

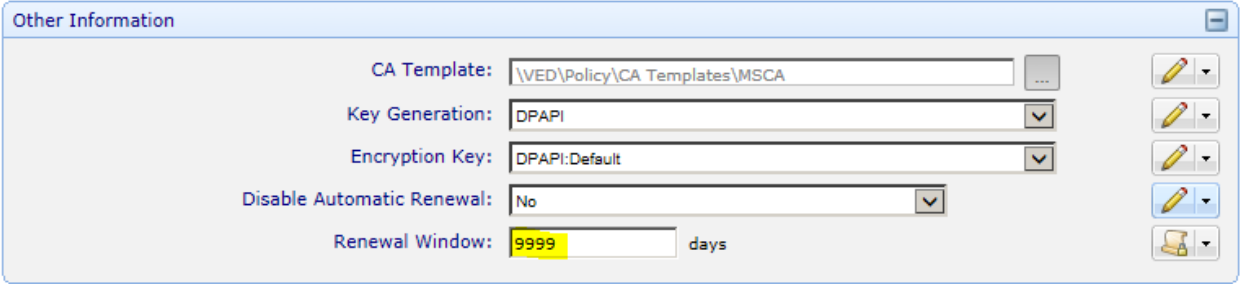

3. Restart your services for immediate certificate processing.

4. Your certificates will all be processed and securely delivered to your applications.

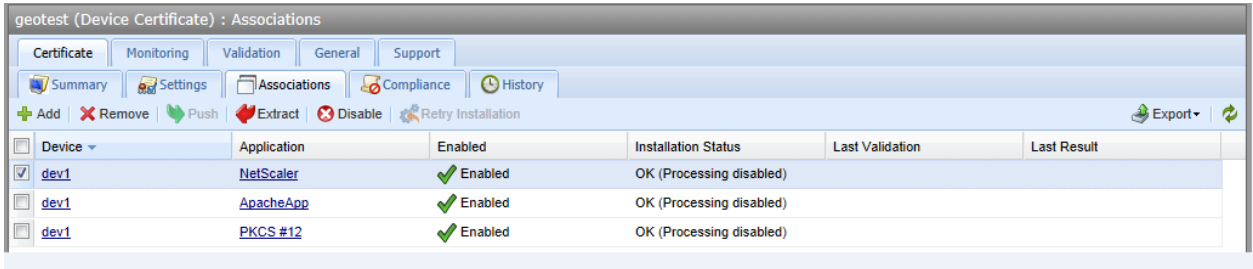

5. If your certificate for some reason does not get correctly sent to your application you will be notified upon a failed validation.

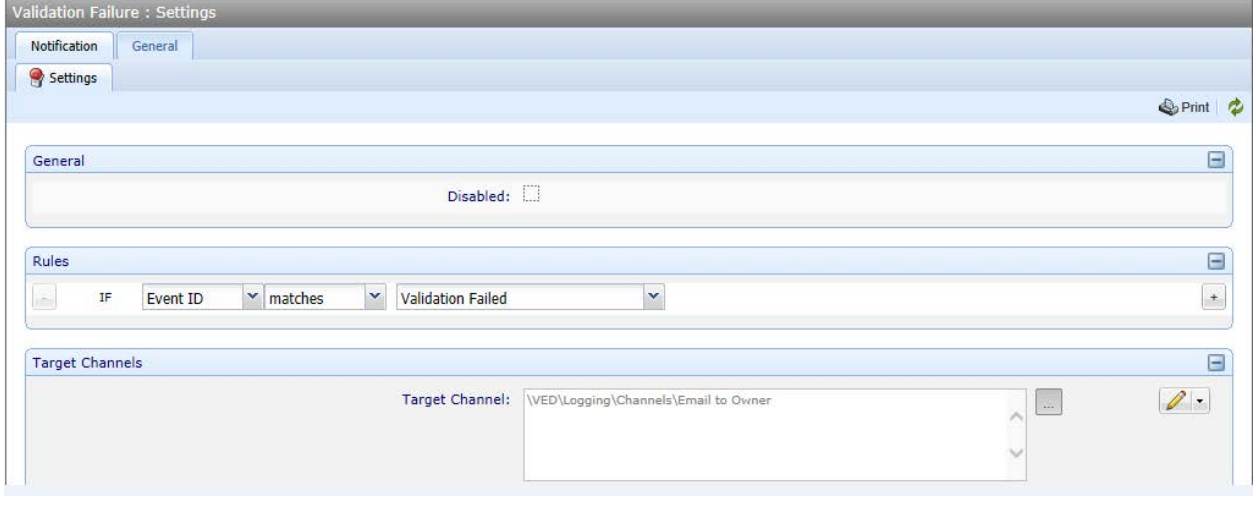

#### **\*Provide Key rotation evidence**

How do you prove that you have rotated your keys?

1. Discover certs again and view new Valid from column or in your Policy tree go to View Certificates and select Include Sub Containers.

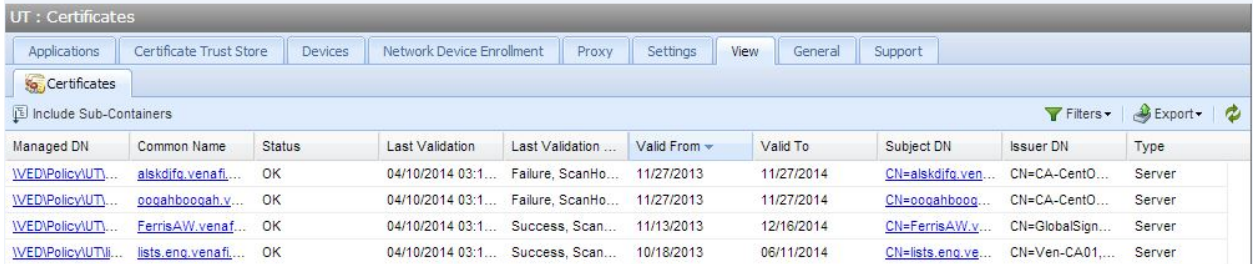

- 2. View Certificate list within Policy tree. If the Valid From date is newer than your patch date you are good.
- 3. If someone does not get the new certificate out to the application and you do your nightly Validation. You will be alerted that your new certificate does not match the certificate out on the application and you can then take steps to correct it.

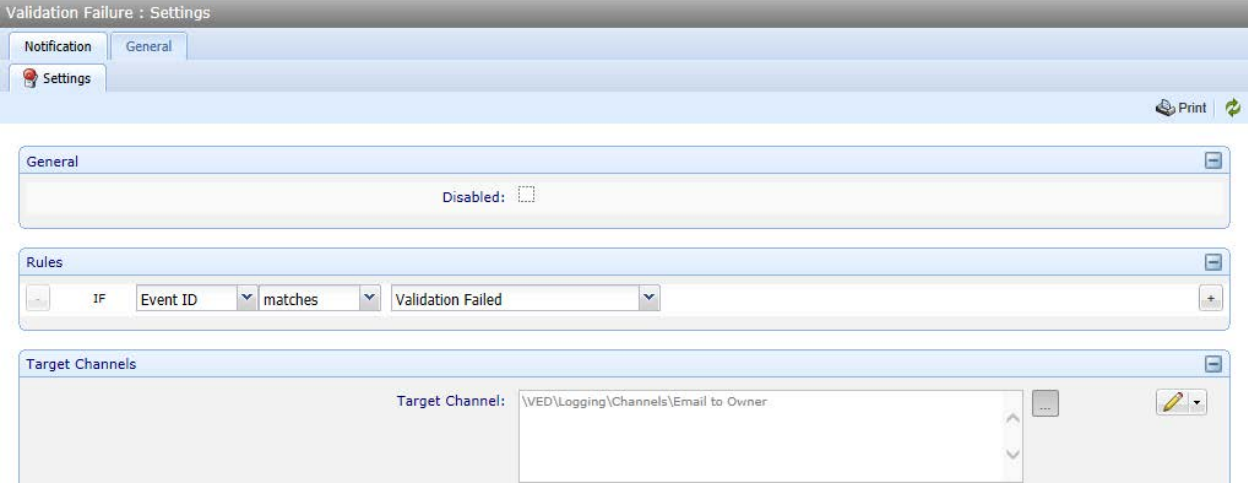